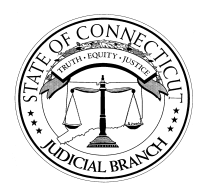

**EXTERNAL AFFAIRS DIVISION** 

 *231 Capitol Avenue Hartford, Connecticut 06106 (860) 757-2270 Fax (860) 757-2215* 

## **FOR IMMEDIATE RELEASE CORPORATION CORPORATION CONSUMING SET OCTOBER 25, 2010**

## **PRESS ADVISORY:**

## *Judicial Branch Sponsors CT SAVIN Informational and Training Session*

 The Connecticut Judicial Branch will sponsor an informational and training session on CT SAVIN – Connecticut Statewide Automated Victim Information and Notification – on Wednesday, November 10, 2010 at 1:00 p.m. in Room 1D of the Legislative Office Building in Hartford. It is open to members of the media, public and General Assembly.

CT SAVIN is an automated victim information and notification service that provides crime victims and other interested parties with automatic notice of relevant offender information and status reports as a case proceeds through the criminal justice system. CT SAVIN was developed pursuant to Public Act 08-01, which mandated the Judicial Branch to establish and implement an automated process for victim notification.

The November  $10<sup>th</sup>$  session will explain how CT SAVIN operates, provide greater detail on how and what information is conveyed to crime victims and members of the public, and provide instruction on how one can register for case information on a particular defendant.

"CT SAVIN takes Connecticut into the next generation of victim notification by providing timely and informative updates – free of charge and confidentially – to crime victims and others either by telephone or electronic means," said Judge Barbara Quinn, Chief Court Administrator. "We believe that this system of notification will greatly enhance one's ability to monitor the progress of a case as it proceeds through our courts."

(MORE)

## **2-2-2-2 CT SAVIN**

Notification events to be offered by CT SAVIN include:

- Upcoming court events
- Change in bail
- Case jurisdiction transfer
- Defendant failure to appear
- Case disposition

For further information about CT SAVIN, please visit the Judicial Branch website – [www.jud.ct.gov](http://www.jud.ct.gov/) – and click on the CT SAVIN button.

###